## Classified Ads Instructions

- 1. You must be a current member. If you are not, simply join the class by clicking on Join Us then New Member Sign Up. (It's only \$40)
- 2. Once you are a member, sign into your account at www.s279.org
- 3. The pictures shown are from the desktop version of the website. Phone is similar, if you don't see something, scroll down.
- 4. Click on the arrow next to your name

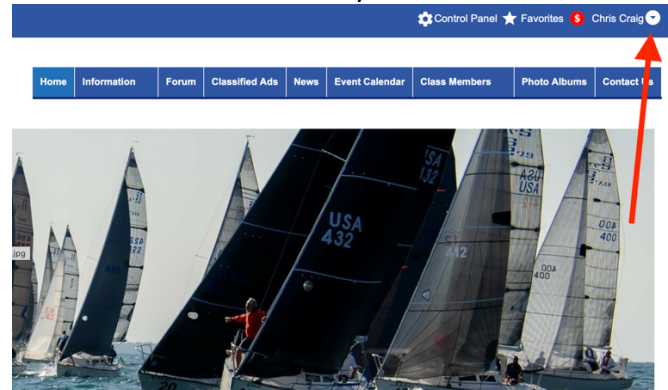

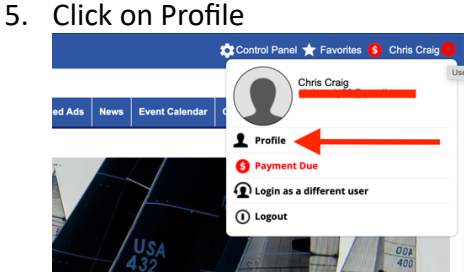

6. In the bottom right, under Your Website Functions, click on Classified Ads

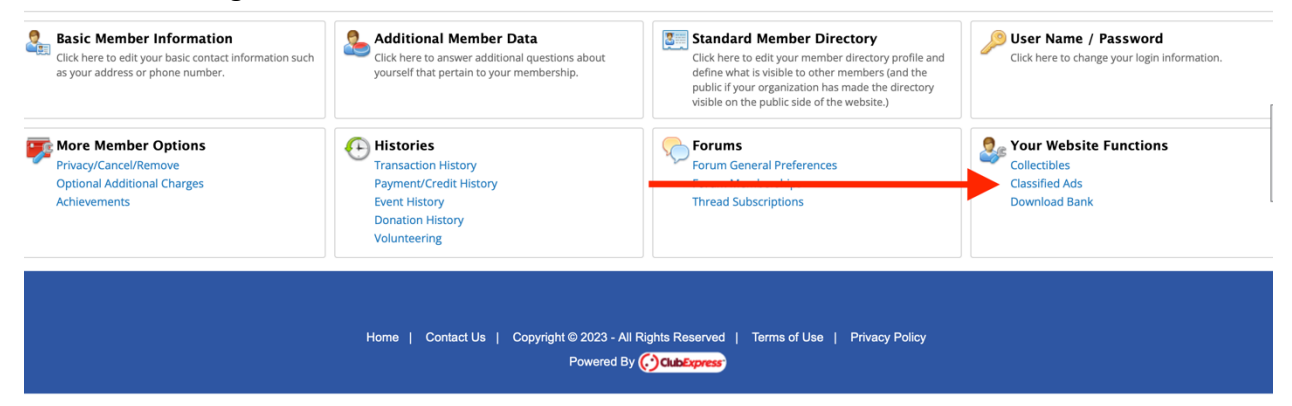

## 7. Select Add Classified Ad

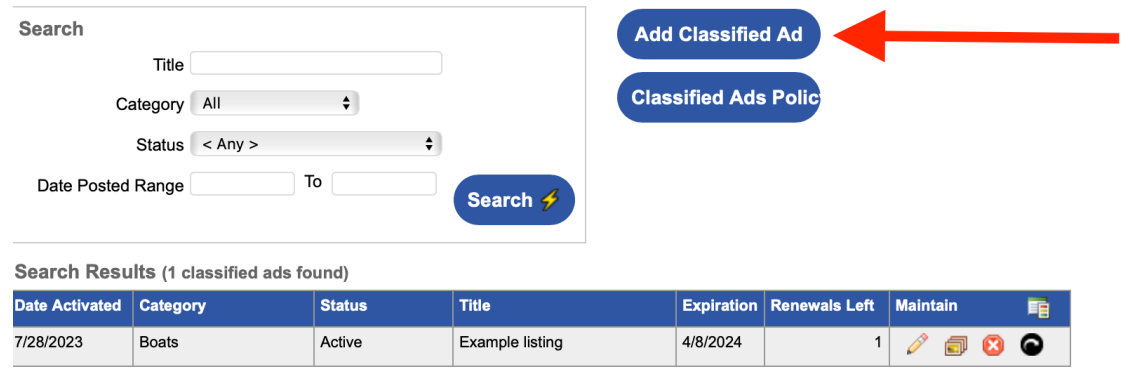

8. Title your ad and ad the asking price (Hull #604 For Sale)

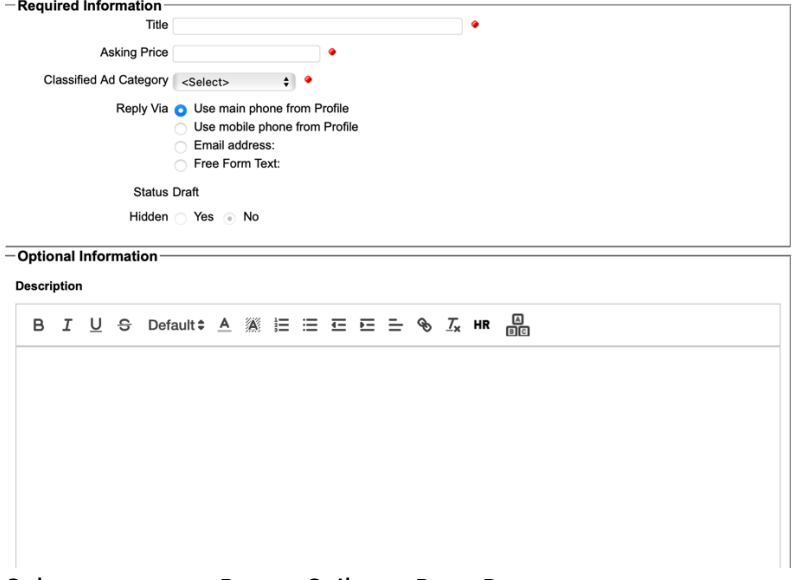

- 9. Select category: Boats, Sails, or Boat Parts
- 10. Select How you want to be contacted
- 11. Enter the description of your item. If a boat, list sails, trailer condition, electronics, etc.
- 12. Fill out any of the rest of the boxes if you wish. (Not required)
- 13. Hit Submit (You will add pictures next)

## 14. Under maintain, Click on the picture boxes

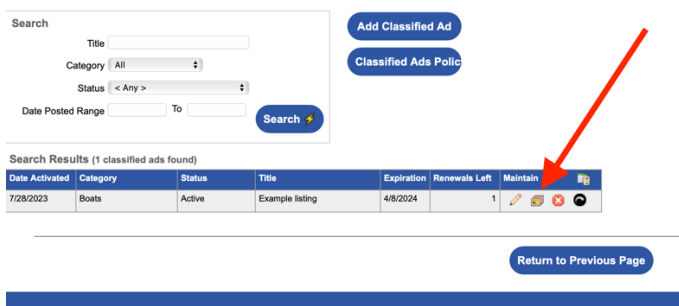

- 15. Click Add Photo(s)
- 16. You can now add one or more photos. You can upload them from the files section of your computer or your phone.
- 17. In the main Picture Colum, click on the picture you want to show in the main ad listing
- 18. You will receive an email once your ad has been approved.
- 19. Delete your ad when sold. (Click on the red circle with white X) You may also update any needed details by going to the pencil icon in your ad. (Get to this the same way you listed the ad)

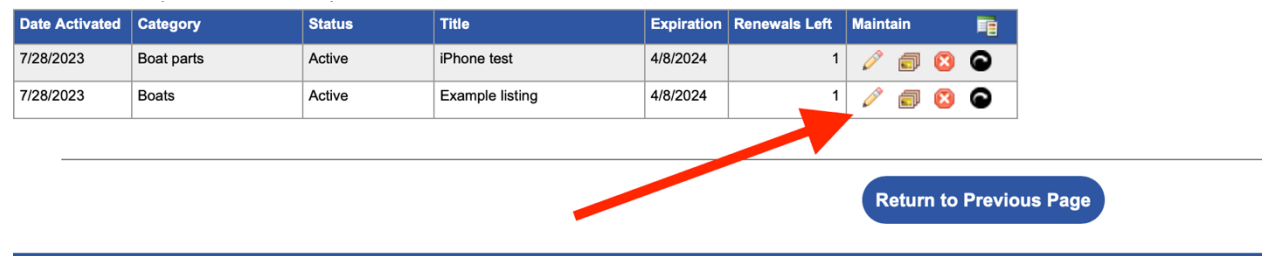

- 20. Your ad will stay active until you delete/cancel it. It will stay posted for 255 days, then you will have to renew it. (Free as of now) in the above picture, click on the black circle with the white curved arrow in it.
- 21. Contact chriscraig@s279.org with issues/questions.